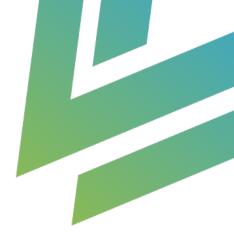

## **Expense Management**

Guide

AgilizTech support@agiliztech.com

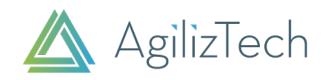

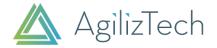

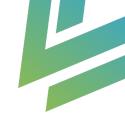

# **Expense Management in Creatio**

#### **Overview**

#### Outline

This utility is a business process utility built in Creatio (Sales Team ) to create and settle employeeinitiated expenses.

#### **Business use case**

A sales person incurs various processes for a sales visit with a prospect and needs to raise expenses.

Using expense management utility , sales person will be able to create expenses in the system and raise to the manager .

Manager will be able to approve the expense and request financial team to settle it.

#### Solution

Any business organization (who owns Creatio Sales – Teams or Enterprise) who is seeking business process for expense creation, approval and financial settlement in Creatio for the expenses raised by employees.

#### **Benefits**

- ✓ Any business organization can significantly reduce transaction costs and improve management control when logging, calculating and processing corporate and sales expenses.
- ✓ Visualise dashboards on the expenses created in the system.
- ✓ Create and Submit expenses in the system for various categories

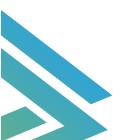

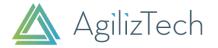

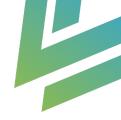

### Guide For Using The Utility

Install the plugin from Creatio marketplace .

Provide Roles to users as per below:

User Roles (Persona)

- Expense Users : This role can be allocated to an employee who will create expenses in Creatio
- **Expense Approvers** : This role should be given to employee's manager who will be approving expenses in the system
- **Financial Approvers**: This role can be allocated to the finance team finally settling the expense in the system.

System Settings :

Update System settings (if need to change)

- 1. Expense Code Mask : Prefix and the number series for naming account number
- 2. Expense Last Number : Number to start your expenses number . By Default it is '0'

#### **Expense Management Utility**

#### Highlights

- ✓ Allow users to create expenses and submit it for managers approval.
- ✓ Manager can view expenses and select valid expenses in the system to approve.
- ✓ Automatic calculations of the total expense and approved expense amount.
- ✓ Notifications for approval in the system.
- ✓ Available for various currencies in the system.
- ✓ Visualize dashboards for all roles Users, Approvers and Financial Settlers
- ✓ Various Expense Categories and Sub categories available
- ✓ Generate printable template for the created Expense.

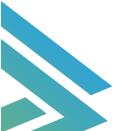

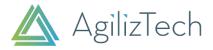

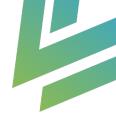

#### Workflow

Following diagrams explain clearly the workflow of Expense Management utility.

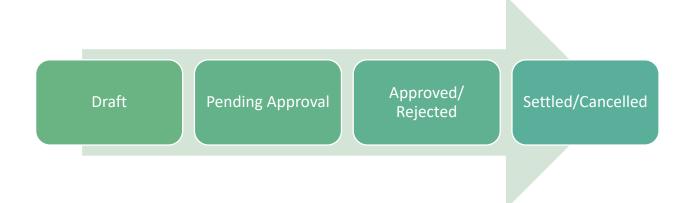

#### Draft

- This is the first status , where
  Expense Users can create,
  modify the details of Expenses.
- Owner of the expense can fill field 'Owner Remarks' and click on 'Save' and 'Submit for Annroval'
- System will auto calculate the sum of Expenses in Total Amount of Expense.

#### Pending Approval

- After submission, Expense User can now only view the expense.
   Expense Approvers can view and make click on 'Valid To be Approved' for the expenses to be approved.
- Approvers can add 'Approver Comments for the expense .
- System will auto calculate the approved amount when the approver clicks on Approval as 'Approved'

#### Approved/ Rejected

- System will notify the owne
- Financial Settlers can now settle the approved expenses. They can add their remarks in Settler Remarks field.

#### Settled / Cancelled

• This is the final State once settler settles / cancels the expense.

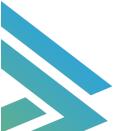

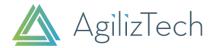

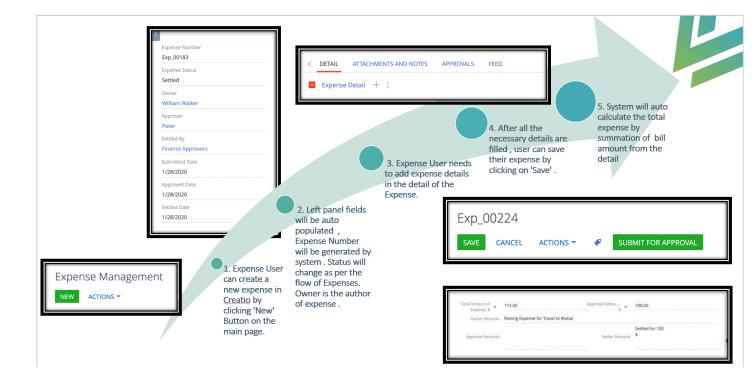

#### **Expense Detail**

Detail tab is used to create the expenses with different categories and subcategories.

| Expense Detail + : |                 |                  |                 |               |                   |  |
|--------------------|-----------------|------------------|-----------------|---------------|-------------------|--|
| Valid              | BillNumberRefer | Expense Category | Expense Subcate | Bill Amount 🗸 | Bill Amount Curre |  |
| Yes                | 156             | Travel           | Airfare         | 100.00        | US Dollar         |  |
| No                 | 123             | Travel           | Тахі            | 15.00         | US Dollar         |  |

Fill in the expense date , bill reference number , choose from existing categories and subcategories of expenses with Bill amount.

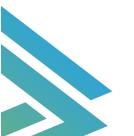

Expense Management

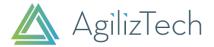

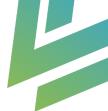

This utility will auto calculate the total expense of all expense details created for a created Expense.

Once the expense is submitted , a field 'Valid to be approved' shows on the detail for **Expense approvers** .Based on the selected detail , approved amount will be auto filled.

| Expense Date*                                         |   | Bill Number Ref #*   |  |
|-------------------------------------------------------|---|----------------------|--|
| Expense Date*<br>Expense Category*<br>Bill Amount, \$ |   | Expense Subcategory* |  |
| Bill Amount, \$ 🔻                                     | 1 |                      |  |
| Opportunity                                           |   | Account              |  |
| Activity                                              |   | Lead                 |  |
| Remarks                                               |   |                      |  |
| Opportunity<br>Activity<br>Remarks                    |   |                      |  |
|                                                       |   |                      |  |

Here are the existing Expense Categories and Subcategories.

| Expense Category  | Name                  |
|-------------------|-----------------------|
| Employee Benefits | Life Insurance        |
| Employee Benefits | Accidental Insurance  |
| Employee Benefits | Health Insurance      |
| Employee Benefits | Bank Fees             |
| Meals             | Entertainment         |
| Meals             | Restaurant /Dining    |
| Office Expense    | Package               |
| Office Expense    | Repairs               |
| Office Expense    | Hardware              |
| Office Expense    | Software              |
| Office Expense    | Office Supplies       |
| Office Expense    | Printing              |
| Office Expense    | Stationary            |
| Office Expense    | Shipping and Couriers |
| Rent              | Office Space          |
| Rent              | Vehicles              |
| Travel            | Тахі                  |
| Travel            | Lodging/Accommodation |
| Travel            | Airfare               |
| Utilities         | Gas and Electrical    |
| Utilities         | Phone                 |

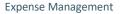

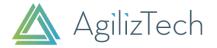

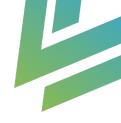

Remarks field on the expense keeps appearing on the screen for each user / role to filled in.

- 1. Owner Remarks : To be filled in by the user creating expense
- 2. Approver Remarks: To be filled in by the user approving the expense.
- 3. Settler Remarks : To be filled in by the user settling the expense.

#### Dashboards

Dashboards will be available :

- 1. My Expense : can be access controlled by role : expense user
- 2. All Expenses : can be access controlled by role : expense approvers.

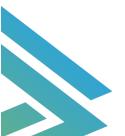

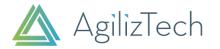

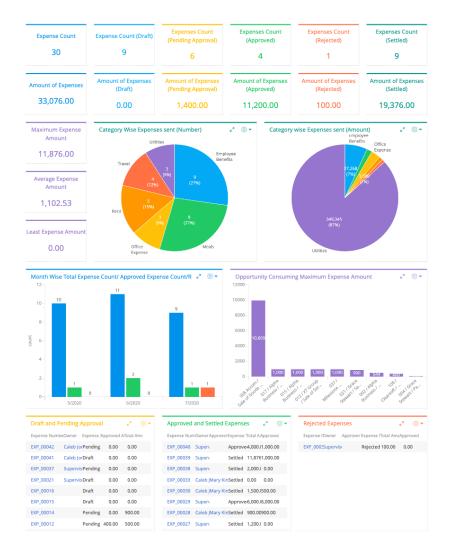

#### Printable

For reports, a printable can be generated for an expense that is created in the system.

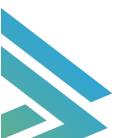

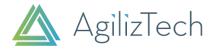

Expense # Exp\_00118

Submitted Date :1/22/2020

Approver: Peter

Approved Date: 1/22/2020

| Valid to<br>be<br>approved | Expense Date | Bill # | Expense<br>Category | Expense Subcategory   | Amount |
|----------------------------|--------------|--------|---------------------|-----------------------|--------|
| True                       | 1/1/2020     | 12     | Travel              | Airfare               | 200.00 |
| False                      | 1/1/2020     | 1      | Travel              | Taxi                  | 10.00  |
| True                       | 1/1/2020     | 123    | Travel              | Lodging/Accommodation | 150.00 |
|                            |              |        |                     |                       |        |
|                            |              |        |                     |                       |        |
|                            |              |        |                     |                       |        |

Total Amount: 360.00US Dollar Approved Amount: 350.00US Dollar

Owner Remarks : Submitting claim for my travel for Business meeting.

Approver Remarks: Approving only for Airfare and Lodging. Kindly submit bill again for Taxi .

Settler Remarks: settled for 350 \$ only as per approver remarks.

To learn more on how AgilizTech does customization for Creatio visit our <u>blog</u> where we have explained other ways of customization for a business as per their requirements.

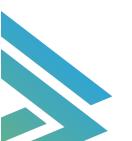

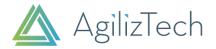

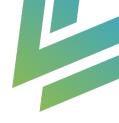

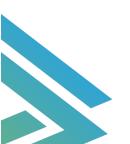